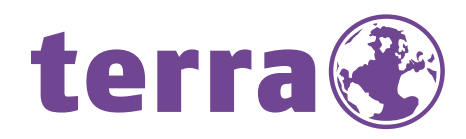

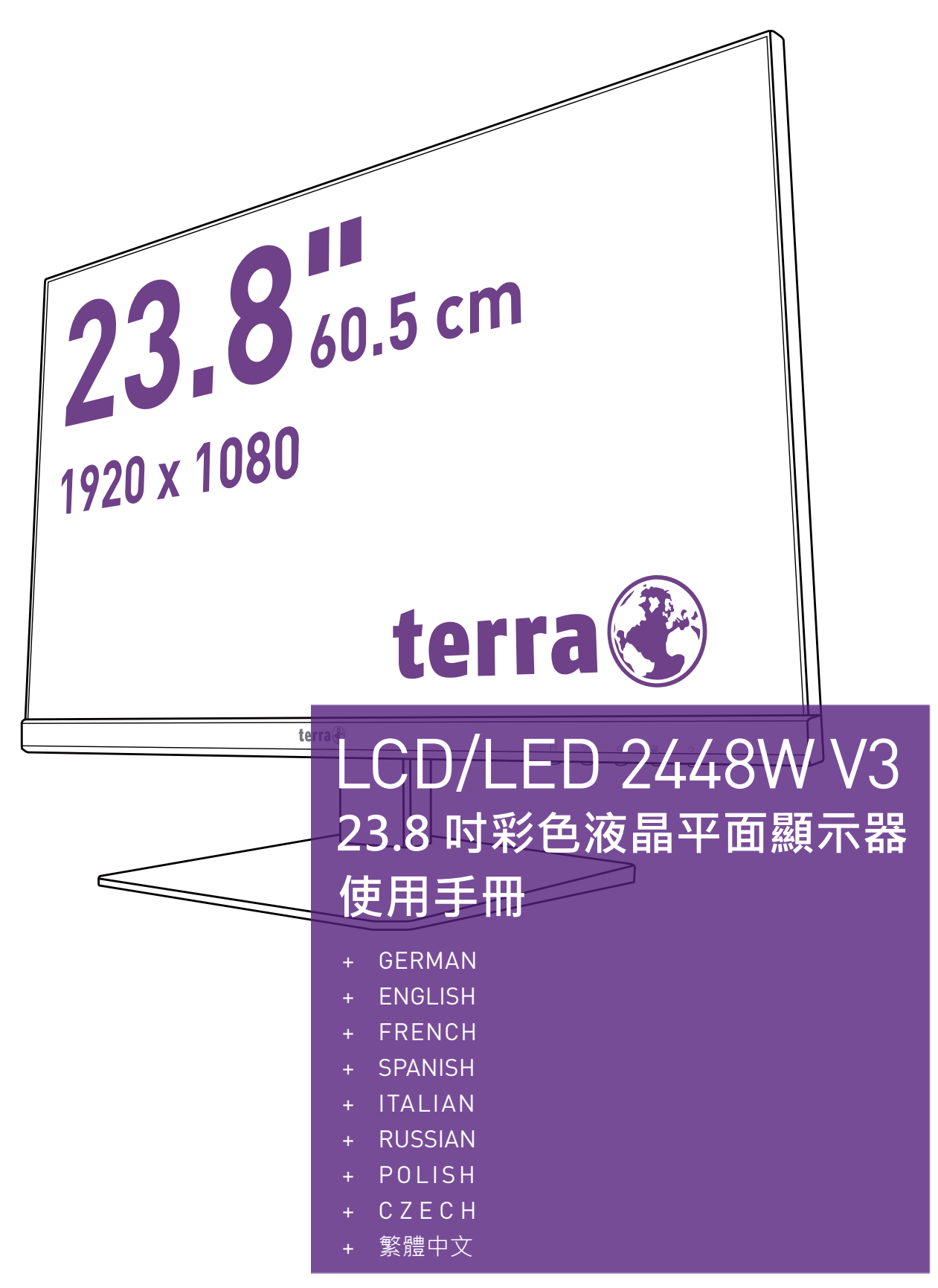

# **WORTMANN AG**

## **操作指南**

感謝您購買本產品,這是一台高解析度彩色顯示器。 請詳讀本說明書後,再安裝本產品。

本產品經過測試,確認符合 CE 要求。上述要求,係為了在使用者安裝過程中,防止有害的 干擾帶來影響而設。本顯示器會產生、使用、及發射出無線電波 。 如未確實安裝或使用本產 品,可能會對無線通訊造成不良的影響。但是,並不保證所有的安裝,皆能避免造成影響。如果 本顯示器對收音機或電視機的收訊造成嚴重的影響,有時經過重新安裝本顯示器,可以解決問 題。此外, 也建議使用者嘗試一種或多種以下列舉的方式, 以消除干擾:

- 重新調整或移動收訊天線。
- 移動顯示器及接收器,增加兩者之間的間隔。
- 將顯示器插入與收訊器不同電路的插座。
- 洽詢經銷商或合格的技術人員。

警告**:** 

為了持續合乎規定,使用者必須使用接地的電源線及隨附的屏蔽視訊介面電纜:該電纜具有 鐵氧體圓環, 此外, 使用者如未經授權而變更或改造本顯示器, 將喪失使用本產品保固的權 利。

注意:如果需要的時候,屏蔽介面電纜及 AC 電源線必須符合發射強度的限制。

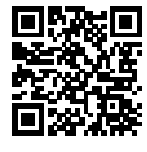

**歐盟能源標籤產品數據庫和產品訊息表**

2448W:https://eprel.ec.europa.eu/qr/712322

警語:使用過度恐傷害視力

(1) 使用 30 分鐘請休息 10 分鐘。

(2) 未滿 2 歲幼兒不看螢幕, 2 歲以上每天看螢幕不要超過 1 小時。

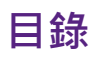

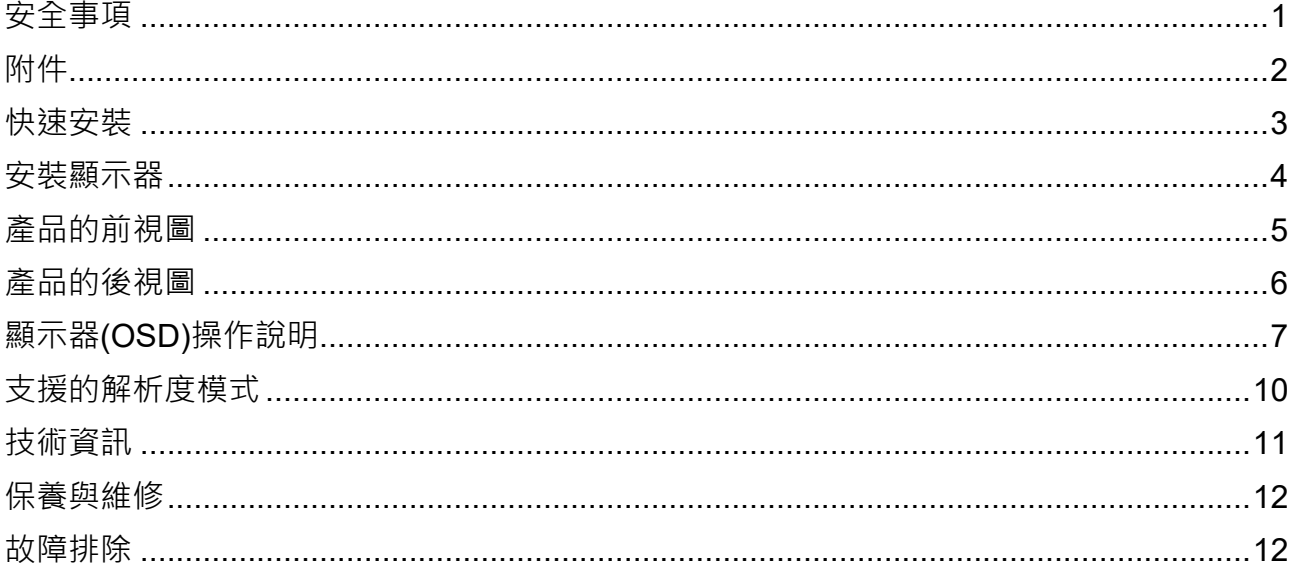

## <span id="page-3-0"></span>**安全事項**

本產品在製造及測試上,均以使用者安全做為最高優先原則。然而,如以不正確的方式使用 或安裝本產品,不僅可能導致本產品損壞,甚至可能傷害到使用者。為此,在安裝本產品之 前,請詳讀並遵守以下警告內容。

#### **警告:**

- ◆ 本產品滴用的電源規格如背面標籤上所記載,不得使用此規格以外之電源。 如果不確定電源規格時,請洽詢您的經銷商或當地的電力公司。
- ◆ 請勿自行修理本產品,本產品不含使用者可自行維修的零組件。如本產品需要維修時, 請委由專業人員進行。
- ◆ 本產品內有多個含有高壓電的零組件,即便已拔下插頭,仍有觸電的危險,因此請勿拆 開顯示器外殼。
- ◆ 在打開顯示器電源前,請確認電源線已連接到接地的電源插座。
- 如發現顯示器有冒煙、異音或異味時,請立刻關掉電源,並與服務中心取得連繫。
- 請將本產品安裝於清潔、沒有濕氣的場所。如果不小心將液體潑在本產品上時,請立即 拔下電源插頭,並洽詢專業技術人員進行後續處理。
- ▶ 澼免顯示器直接暴露在陽光下或其他熱源。
- ◆ 在清潔本產品之前,務必記得先拔下電源插頭。清潔時,請使用清潔的乾布 。如需使用 清潔劑前,請先將中性清潔劑沾在拭布後,再進行擦拭,請勿將清潔劑直接噴在顯示器 上。
- 請勿將本產品置於帶有磁性的物品附近,例如馬達、電視音響組合及變壓器等。
- 請勿將重物置於訊號線及電源線上。
- 由於需以電源線連接插座,因此,請將本產品設置在插座附近,以便於連接電源。
- ◆ 請不要將顯示器放置在不安全的空間上,如果掉落,可能會導致本產品損壞,甚至可能 傷害到使用者。
- 如果長使間不使用顯示器,請拔掉顯示器的電源插頭。
- 請注意顯示器連接的所有電纜線,防止絆倒的危險。

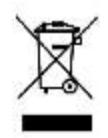

**依照 WEEE 廢電機電子回收指令,特別是歐洲,此產品廢棄時,不可視為一般垃圾處理。**

#### **[www.wortmann.de](http://www.wortmann.de/)**

# <span id="page-4-0"></span>**附件**

感謝您購買這台高性能的顯示器! 本顯示器含以下附件:

- 
- 
- AC 電源線 インチング インド インド マイト トロコン トロンド 計號線
- 客戶保證卡 まんない インストリック 快速安装指南

## <span id="page-5-0"></span>**快速安裝**

#### **1. 連接訊號線 (HDMI 訊號線)**

請先確認顯示器及電腦均已關閉電源。接著,將 HDMI 訊號線從電腦的 HDMI 輸出端連接 至顯示器的 HDMI 輸入端。

#### **或連接 DisplayPort 訊號線 \*選配**

將 DisplayPort 訊號線從電腦的 DisplayPort 輸出端連接至顯示器的 DisplayPort 輸入端。

**或連接 USB-C 訊號線 \*選配**

將 USB-C 訊號線從電腦的 USB-C 輸出端連接至顯示器的 USB-C 輸入端。

**重要說明:**USB-C 埠不支援充電功能,請使用能夠傳輸視訊的 USB-C 訊號線,請確認電 腦、筆記型電腦或平板電腦的 USB-C 輸出端有支援視訊傳輸功能,並安裝最新的 BIOS 及驅動程式。

#### **2. 連接電源線**

將 AC 電源線連接至顯示器背面下方之電源輸入端,另一端接到室內電源插座。

**3. 連接耳機線 \*選配**

將耳機線的一端連接至顯示器的耳機輸出端。

**4. 開啟電腦及顯示器的電源**

先開啟電腦的電源後,再開啟顯示器的電源。

**5. Windows 使用者: 設定時序模式(調整解析度及更新頻率)** 

例如: *1920 x 1080 @ 60 Hz*

解析度 右擊 Windows 桌面 > 顯示設定 > 進階顯示設定, 在此設定解析度。

更新頻率 (垂直頻率) 請參閱您的顯示卡的使用指南。

範例:

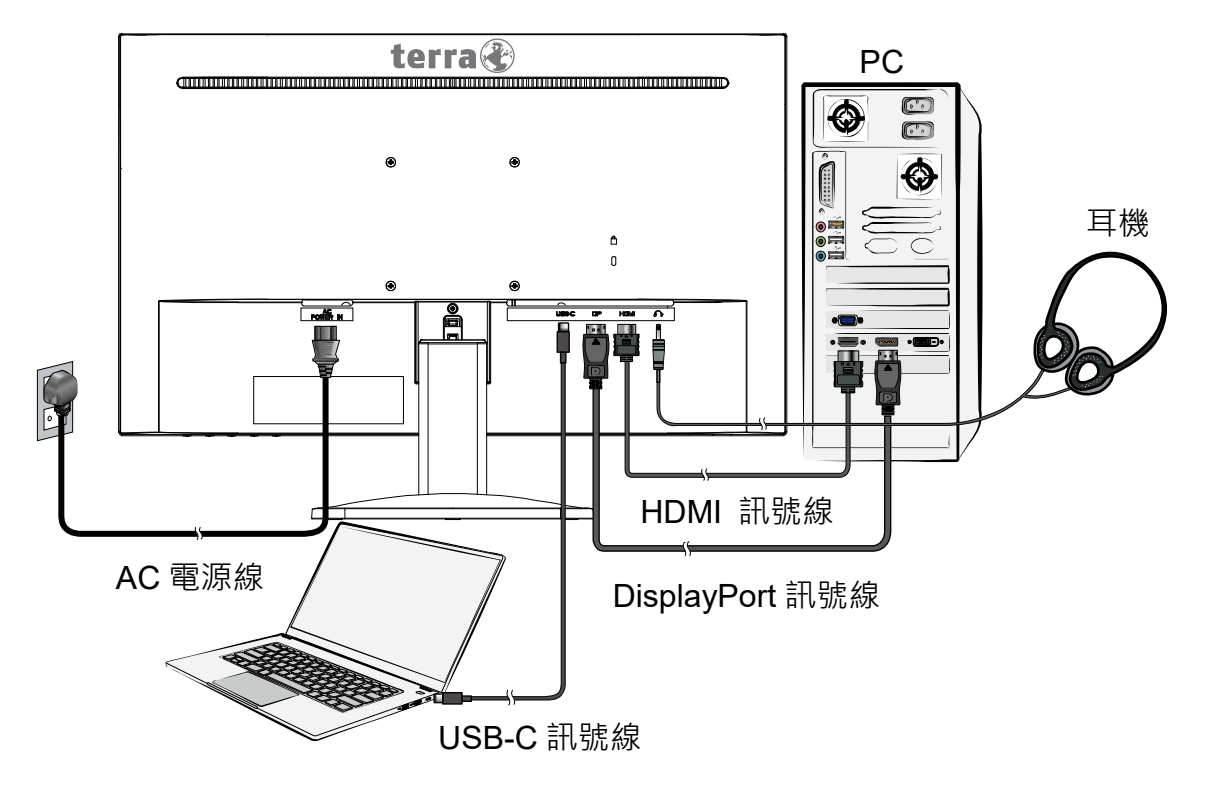

# <span id="page-6-0"></span>**安裝顯示器**

**安裝底座**

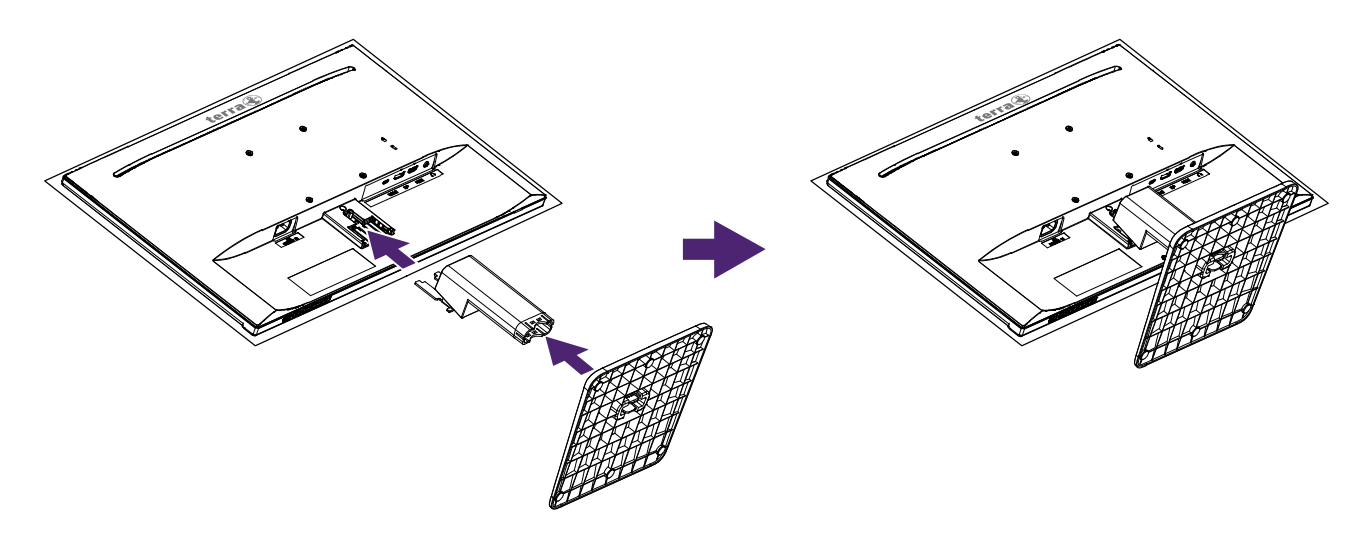

1. 將顯示器正面朝下放置在桌面的軟布或軟墊上。

2. 依圖示安裝支架及底座。

# **拆除底座**

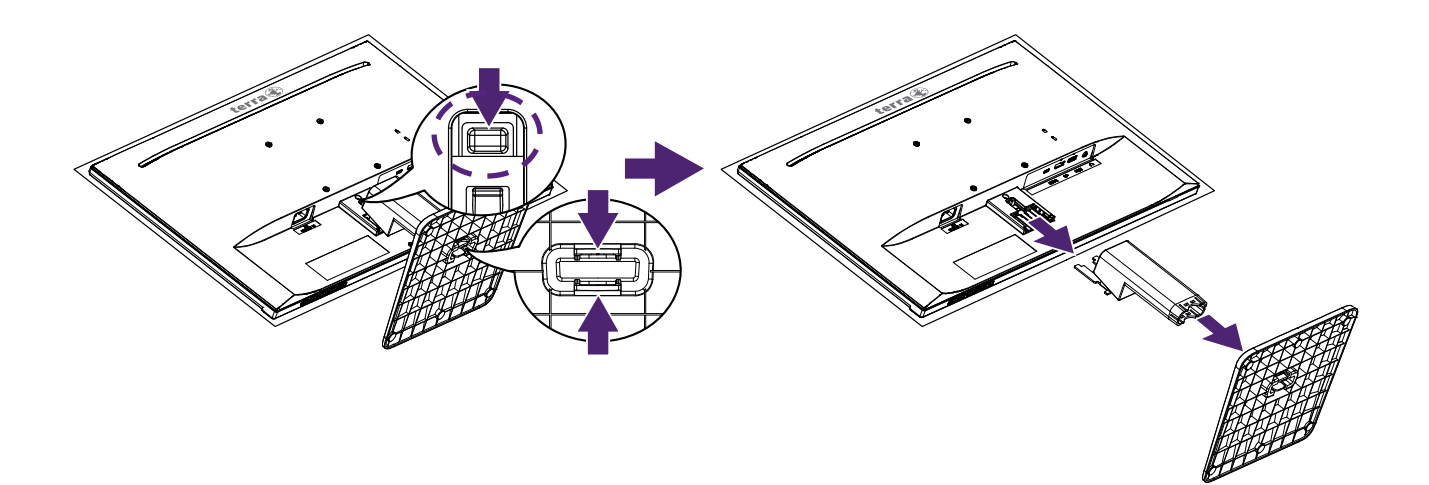

1. 將顯示器正面朝下放置在桌面的軟布或軟墊上。

2. 依圖示位置按下卡榫並拉動支架及底座將其取下。

<span id="page-7-0"></span>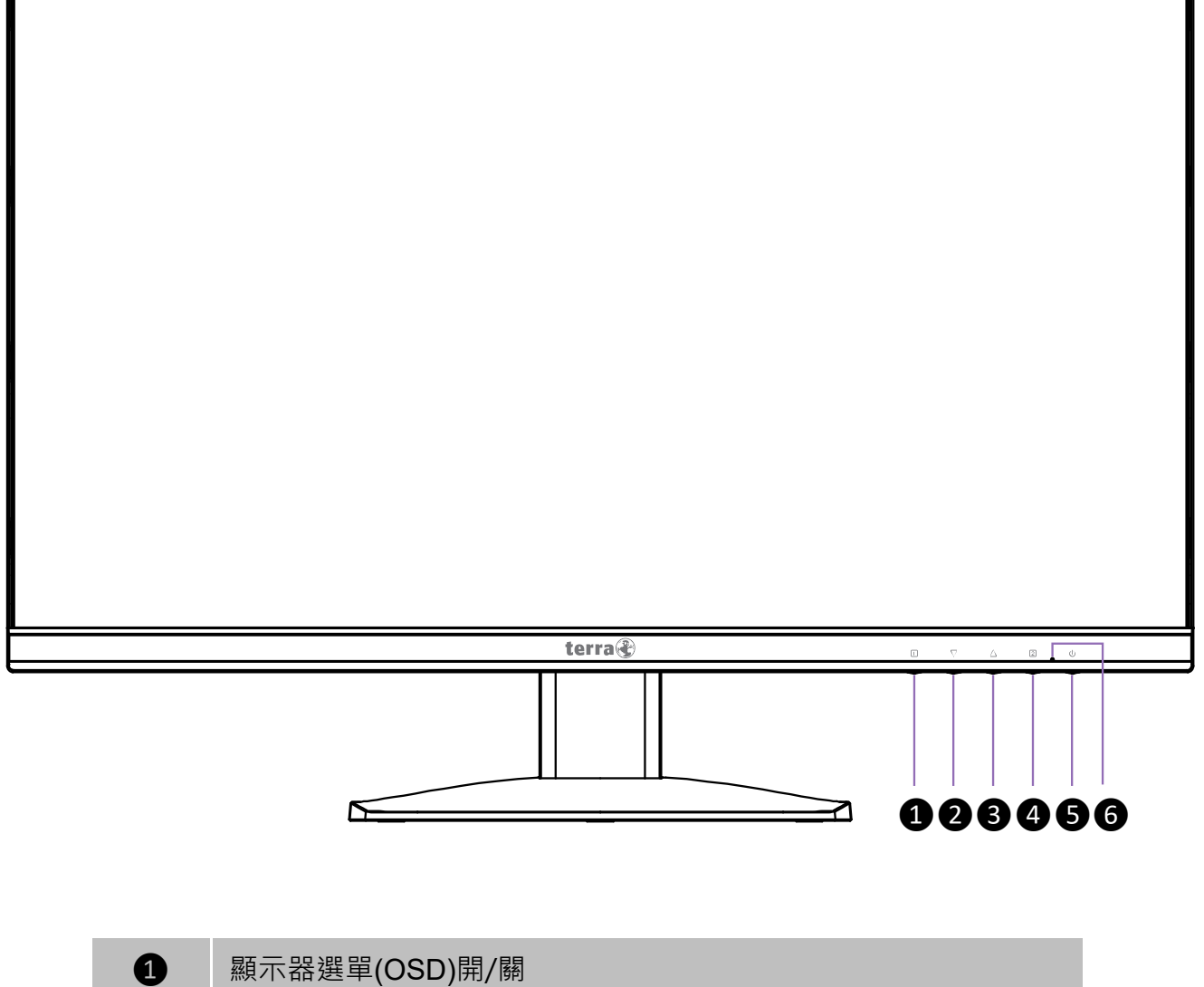

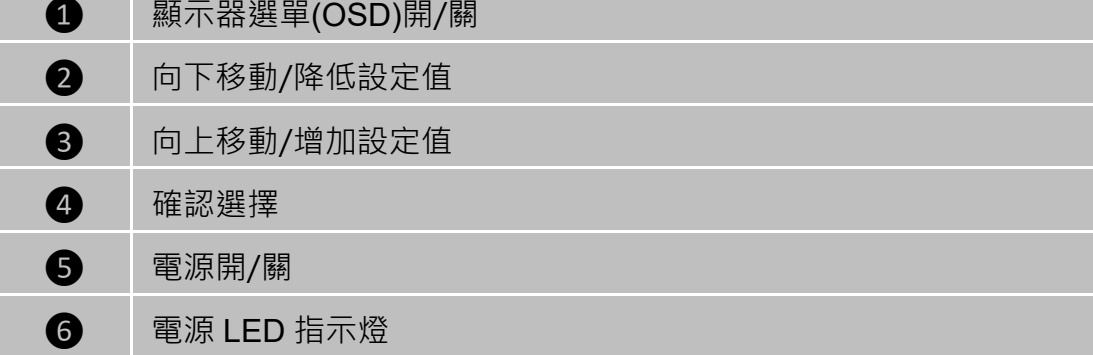

# <span id="page-8-0"></span>**產品的後視圖**

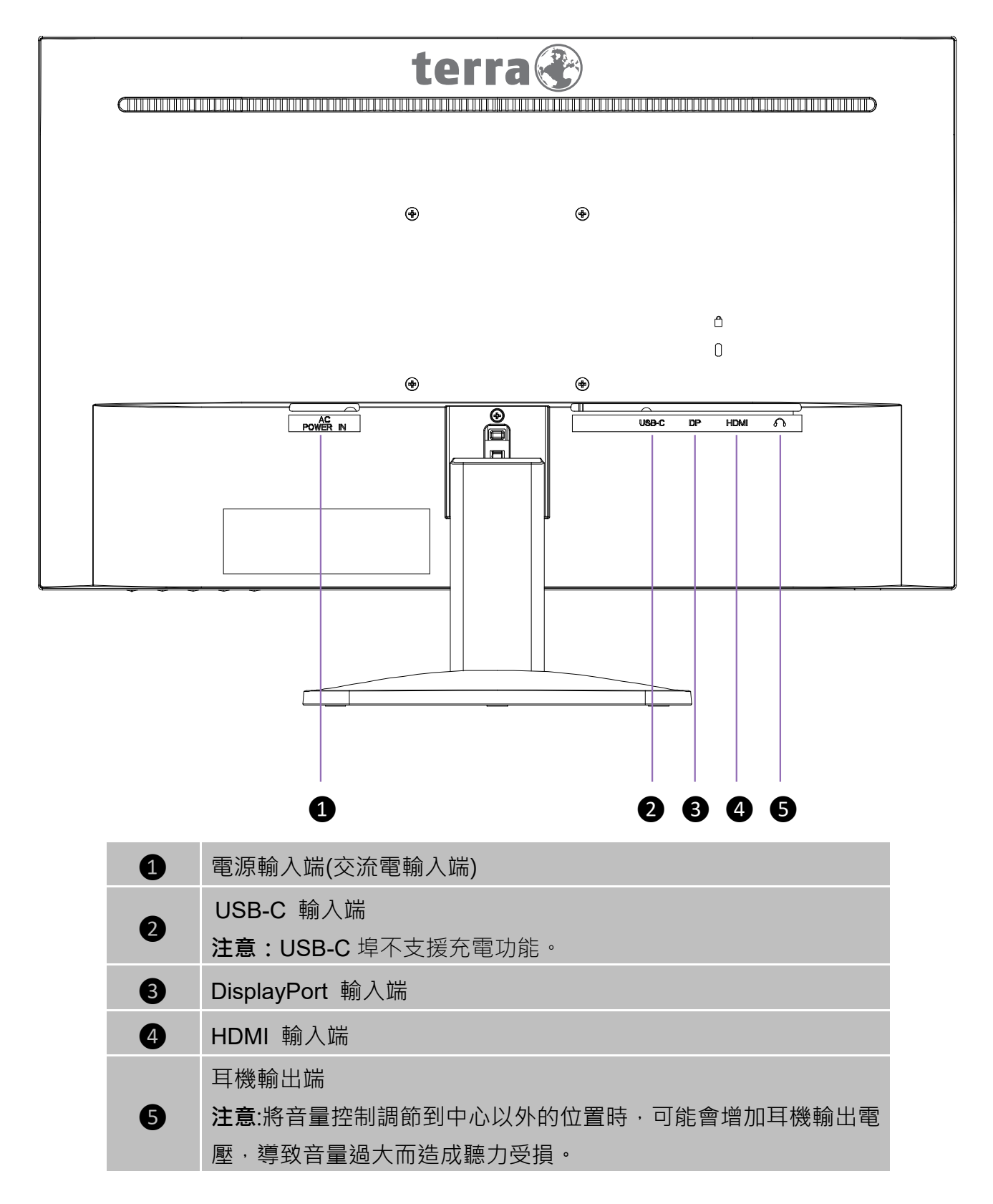

# <span id="page-9-0"></span>**顯示器(OSD)操作說明**

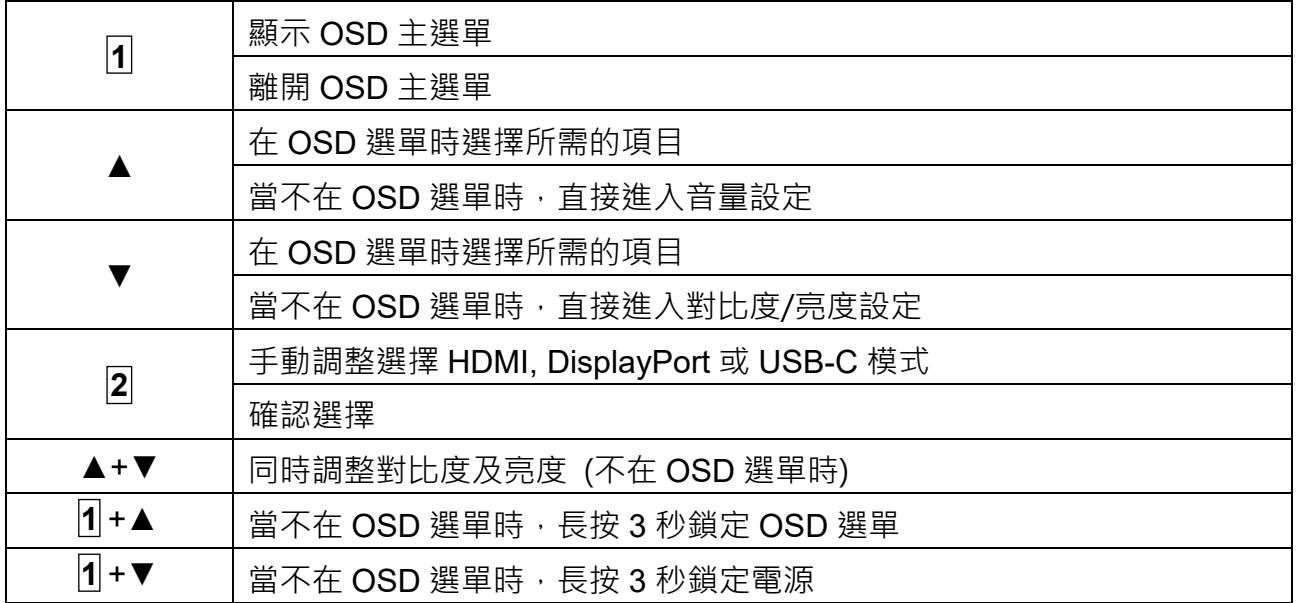

**注意: 變更 OSD 設定可能會增加耗電量。**

#### **主選單**

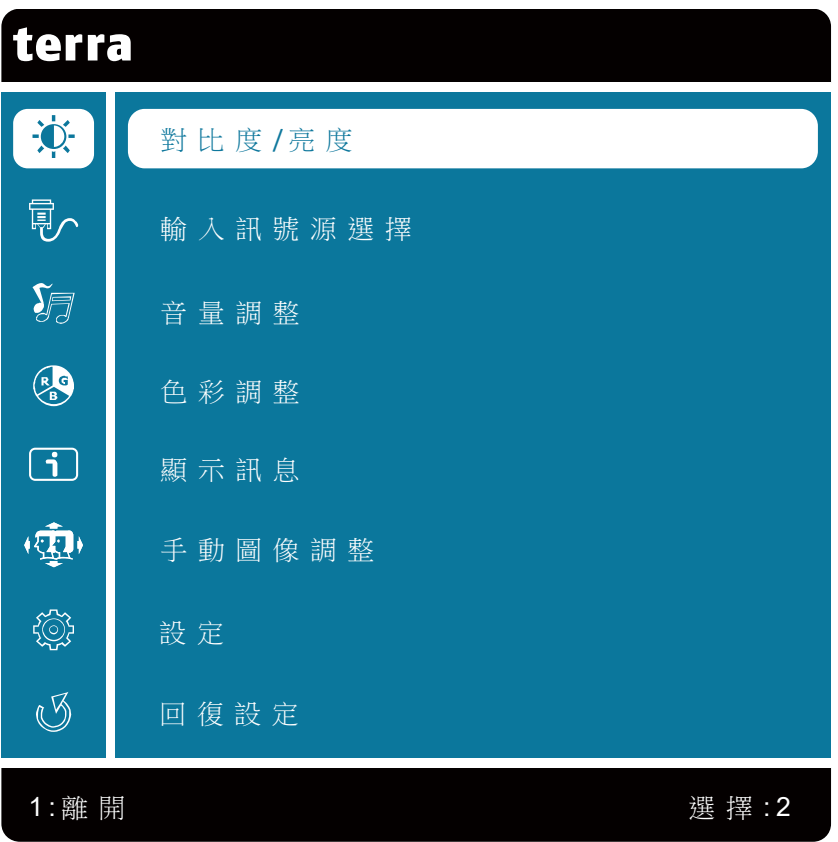

**對比度/亮度:** 手動調整影像的對比度、亮度、DCR、ECO 及 OD 模式。

**對比度:** 調整畫面影像的前景白平衡。

▲: 增加對比度, ▼: 降低對比度。

**亮度:** 調整影像亮度。

▲: 增加亮度, ▼: 降低亮度。

- **DCR:** 用於偵測視覺訊號輸入的分配,並產生最適當的對比。當 DCR 功能開啟 時,無法調整亮度及 ECO。按 **2** 鍵選擇 DCR 開或關。
- ECO: ECO 功能開啟時,無法調整亮度及 DCR。按 2 鍵選擇 ECO 開或關。
- OD 模式: 用戶可在此變更超頻功能, 提升動態影像的播放品質。按 2 鍵選擇 OD 模式關、1、2 或3。

**輸入訊號源選擇:** 可將輸入訊號切換為 HDMI, DispalyPort 或 USB-C。

- **音量調整:** 調整音量功能。
- **音量:** 調整音量和喇叭輸出。
- **色彩調整:** 選擇冷色、標準、暖色、使用者自調色彩等以調整亮度及色彩飽和度和 影像模式。
	- **冷色:** 在畫面影像加入藍色,使顏色較冷白。
	- **標準:** 在畫面影像加入紅色,使顏色較暖和。
	- **暖色:** 在畫面影像加入綠色,使顏色較深。
	- 使用者自調色彩: 個別調整紅色(R), 綠色(G), 藍色(B)。 1.按 **2** 按鈕選擇想要的顏色。 2.按 ▼ 或 ▲ 按鈕調整想要的顏色。
	- **影像模式:** 根據顯示的內容提供最佳的顯示環境。包含 5 種可選擇的預設設定。 **標準** 適用於一般 windows 環境及顯示器預設設定使用。
		- **遊戲** 適合電腦遊戲使用。
		- **電影** 適合播放電影及影片。
		- **風景** 適合播放戶外風景圖像。
		- **文字** 適合編輯文字及檢視文字處理環境。

**顯示訊息:** 將顯示來自電腦顯示卡,有關目前所提供輸入訊號的訊息。 **注意:** 關於變更解析度及更新頻率的資訊,請參考顯示卡使用手冊。

# **手動圖像調整:** 手動調整清晰度及影像模式調整。

- 清晰度: 使用 ▼ 或 ▲ 按鈕調整非 Full HD (1920x1080)解析度訊號的清晰度。
- **影像模式調整:** 可選擇 4:3 或全畫面的影像模式來顯示螢幕畫面。 **4:3:** 以長寬比 4:3 的比例來顯示畫面。 **全畫面:** 配合螢幕大小,放大整個顯示畫面。

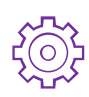

**設定:** 設定語言選擇、OSD 位置、選單顯示時間、選單背景及 Adaptive Sync。

- **語言選擇:** 供使用者選擇可使用的語言。
- **OSD 位置:** 按 ▼ 或 ▲ 按鈕選擇 OSD 選單的水平或垂直位置。 **水平位置:** 調整 OSD 選單水平位置。 ▲: 選單右移, ▼: 選單左移。

**垂直位置:** 調整 OSD 選單垂直位置。

- ▲: 選單上移, ▼: 選單下移。
- **OSD 選單顯示時間:** 經過預設的時間後,自動關閉 OSD 選單。
- **OSD 選單背景:** 供使用者選擇開啟或關閉選單背景。
- AMD FreeSync : 支援 AMD FreeSync 功能,按 2 鍵選擇 AMD FreeSync 開或關。

**回復設定:** 將視訊及音訊控制項回復工廠設定值。 按 **2** 鍵回復選項。

# <span id="page-12-0"></span>**支援的解析度模式**

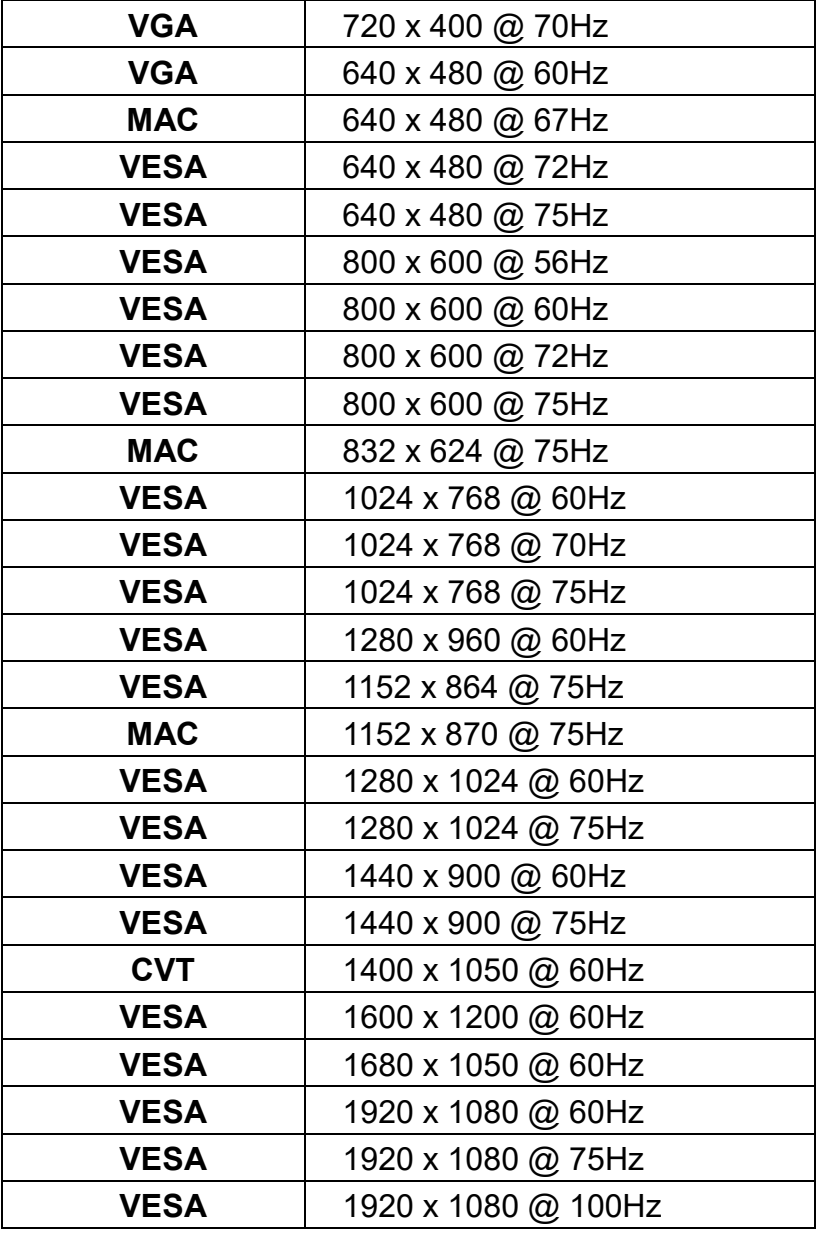

## **\* 視訊解析度模式**

- 
- 480i 720p
- 480p 1080i
- 
- 
- 576i 1080p
- 576p
- **警告:** 請勿將電腦中顯示卡的分辨率設定超過上述最大值。否則,將會導致顯示器的永久性損 壞。

# <span id="page-13-0"></span>**技術資訊**

# **技術規格**

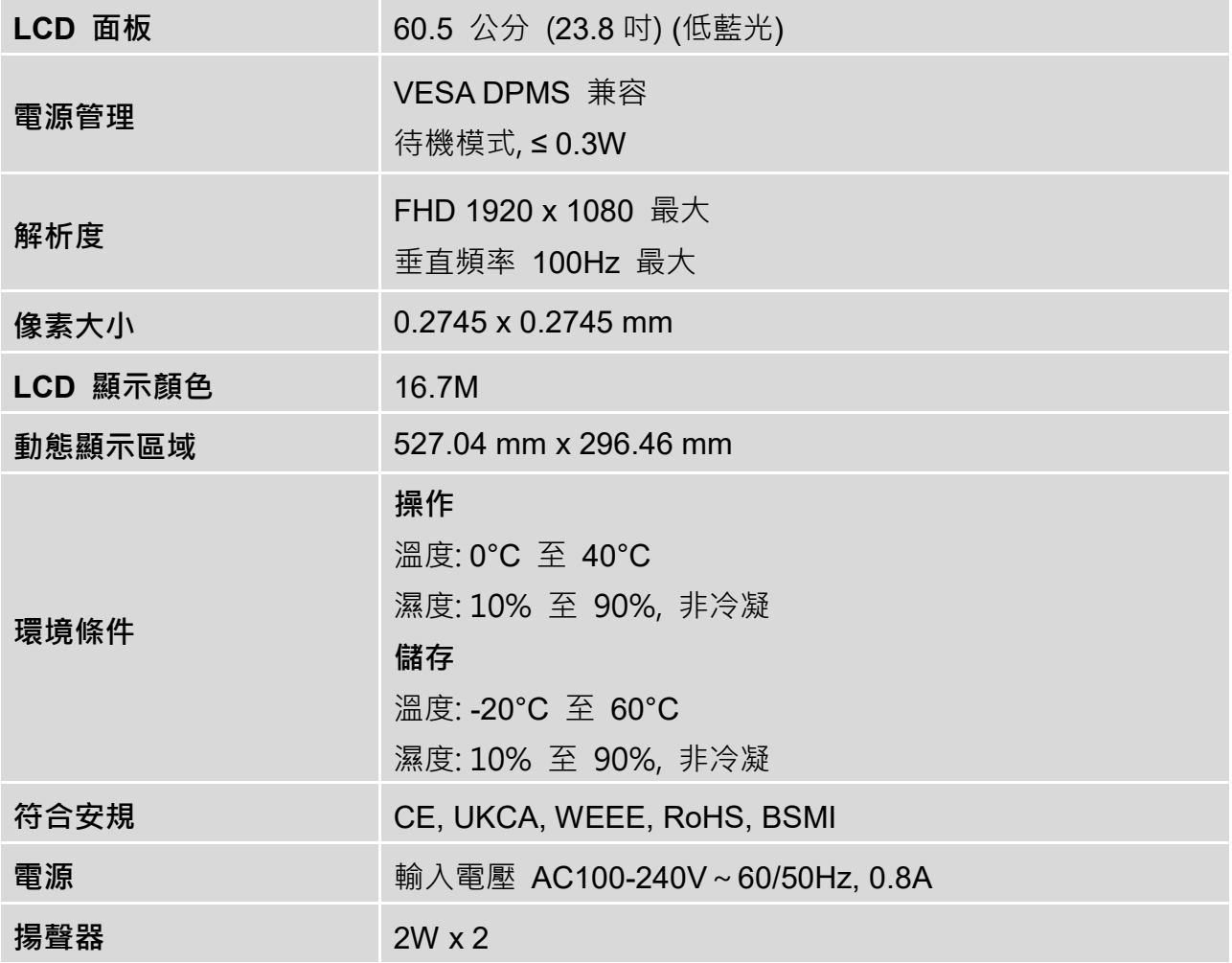

# <span id="page-14-0"></span>**保養與維修**

#### **保養**

- 顯示器應遠離陽光,以減少眩光。
- 顯示器應放置於通風良好的環境。
- 請勿將任何重物置於顯示器上面。
- 確認顯示器是安裝於乾淨沒有水氣的環境。
- 顯示器應遠離磁鐵、馬達、變壓器、喇叭及電視。

#### **注意**

- 將顯示器由箱子中取出,並移除塑膠袋及保麗龍。
- 調整顯示器角度與您的姿勢,以最佳的視角觀賞。

#### **安全建議**

- 如發現顯示器有冒煙、異音或異味時,請立刻關掉電源,並與服務中心取得連繫。
- 絕對不可拆下顯示器外款的背面面板。顯示器內部含有許多有觸電之虞的高壓零件。
- 本產品不含任何需要使用者進行維修的零件,因此請勿自行進行本顯示器的維修。請委由服 務中心及合格的技師才可對本顯示器進行維修。

### <span id="page-14-1"></span>**故障排除**

#### **沒有電源**

- 確認變壓器已經確實地與交流電源連接,並且電源供應器已確實地與顯示器連接。
- 藉由將其他電氣設備插入該插座,以確認供電規格相符。
- 確認所有的電纜已經安裝完畢。

#### **電源已打開,但沒有畫面影像**

- 確認顯示器隨附的視訊電纜,已經確實地連接在電腦背面的視訊輸出埠。如果沒有連接, 請 確實地加以連接。
- 調整亮度。

#### **色彩顯示錯誤或異常**

- 如果有任何顏色(紅、綠、藍)未顯示時,請檢查視訊電纜是否已經確實地連接。電纜接頭 的針發生鬆脫或斷裂時,將導致接線不良。
- 將顯示器安裝於其他電腦。
- 將所有設定改為預設(請參閱"回復設定"功能)。

#### 設備名稱: 23.8吋彩色液晶平面顯示器 <br>
23.8吋彩色液晶平面顯示器 23.8mm / 2014 型號(型式): LCD/LED 2448W V3 Equipment name Type designation (Type)

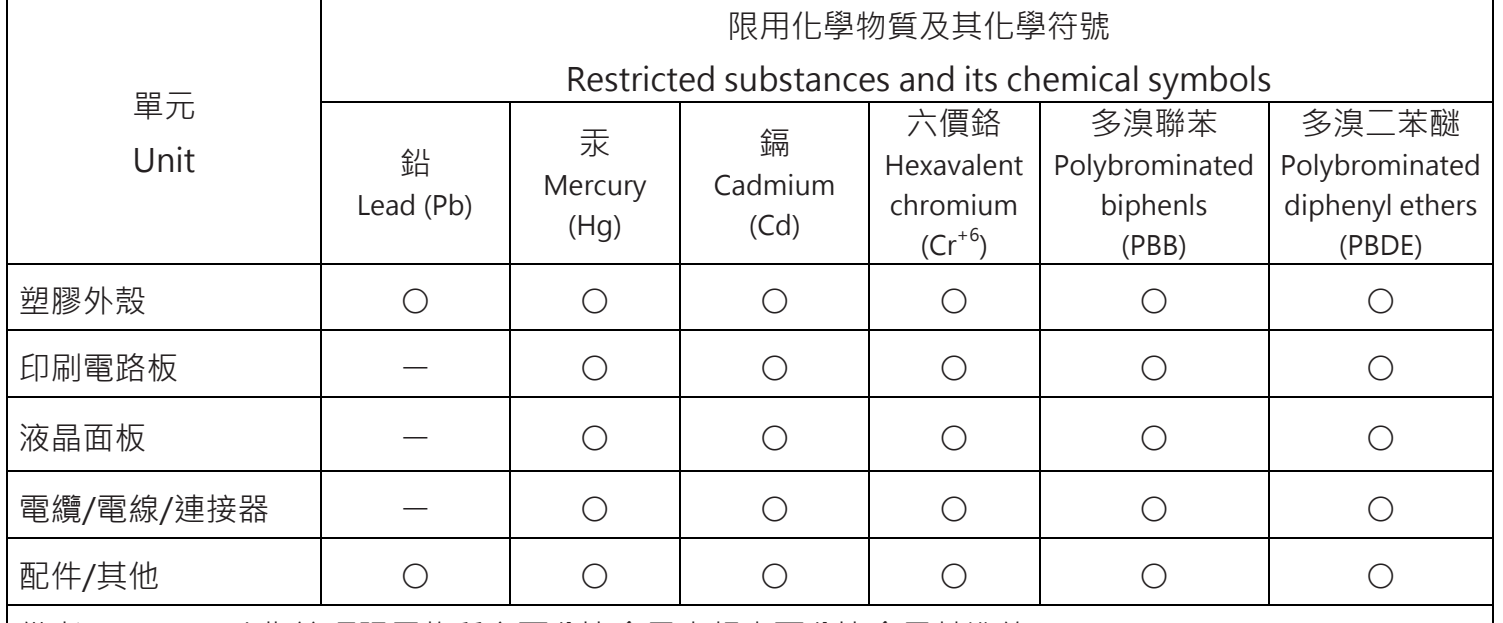

備考1:"○"系指該項限用物質之百分比含量未超出百分比含量基準值。

Note 1. "○" indicates that the percentage content of the restricted substance does not exceed the percentage of reference value of presence.

備考2:"ー"係指該項限用物質為排除項目。

Note 2. "-" indicates that the restricted substance corresponds to the exemption.

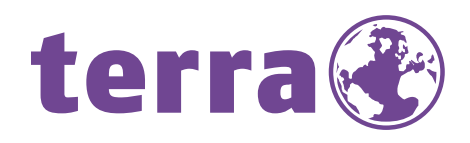

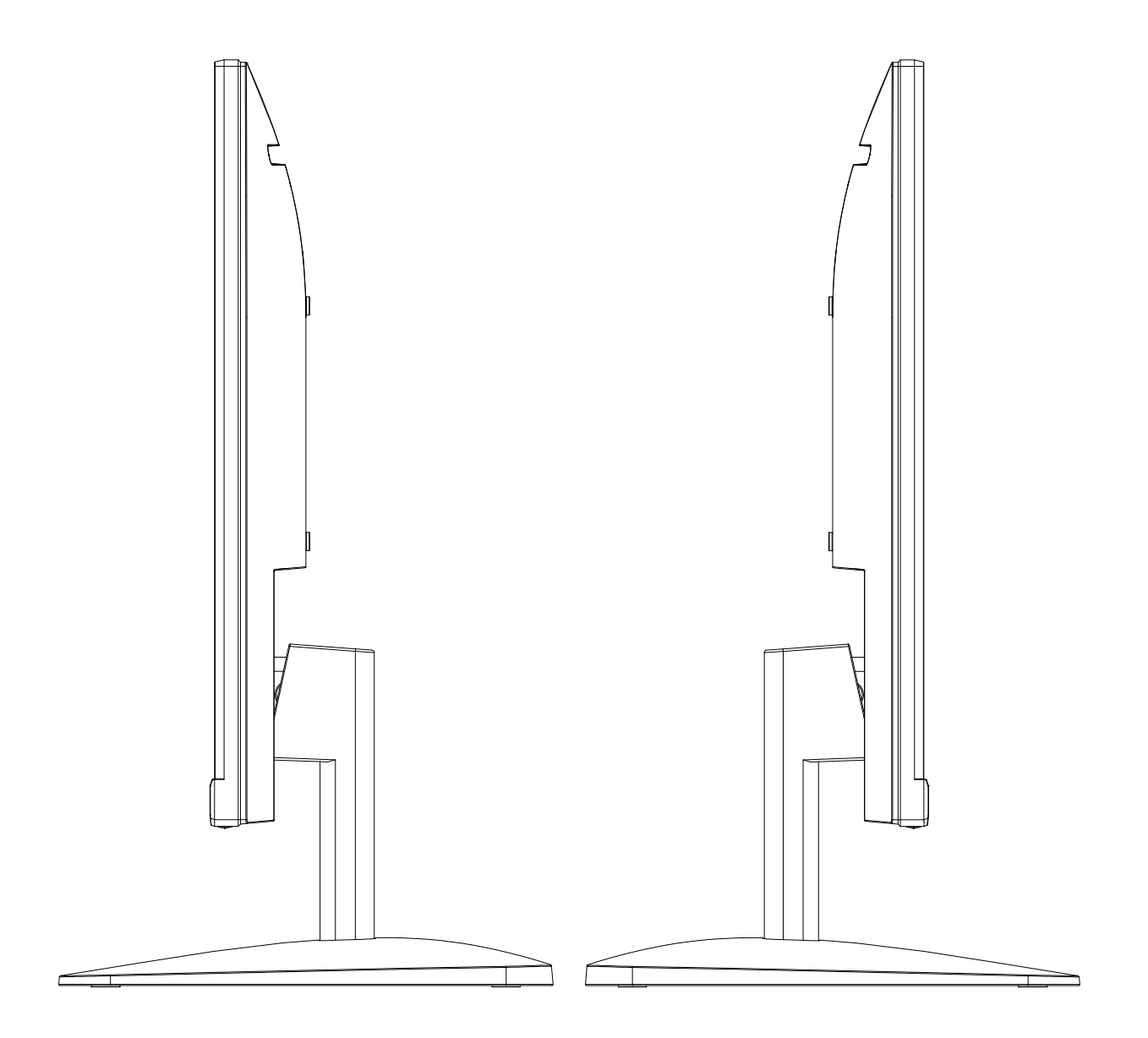

Bredenhop 20\_32609 Hüllhorst Tel +49 5744 944-0\_Fax +49 5744 944-100 www.wortmann.de

# **WORTMANN AG**